**Sterling B2B Integrator**

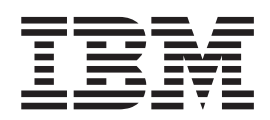

# **EBICS Banking Server** サービス

バージョン *5.2.5*

**Sterling B2B Integrator**

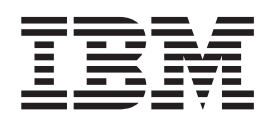

# **EBICS Banking Server** サービス

バージョン *5.2.5*

- 注記 一

本書および本書で紹介する製品をご使用になる前に、 37 [ページの『特記事項』に](#page-42-0)記載されている情報をお読みください。

本書は、Sterling B2B Integrator のバージョン 5 リリース 2 モディフィケーション 5、および新しい版で明記されて いない限り、以降のすべてのリリースおよびモディフィケーションに適用されます。

# 目次

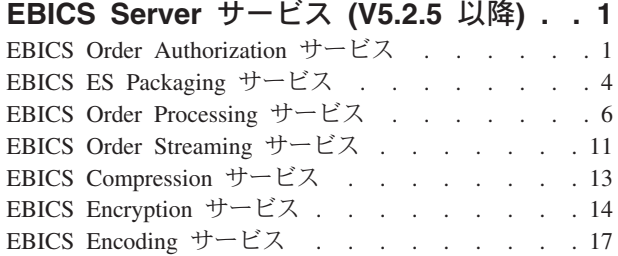

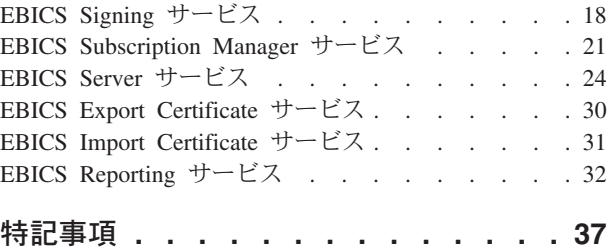

## <span id="page-6-0"></span>**EBICS Server** サービス **(V5.2.5** 以降**)**

EBICS 用のいくつかのサービスおよびアダプターが Sterling B2B Integrator V5.2.5 以降には含まれています。

## **EBICS Order Authorization** サービス

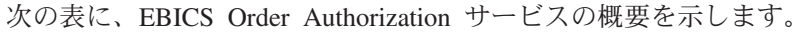

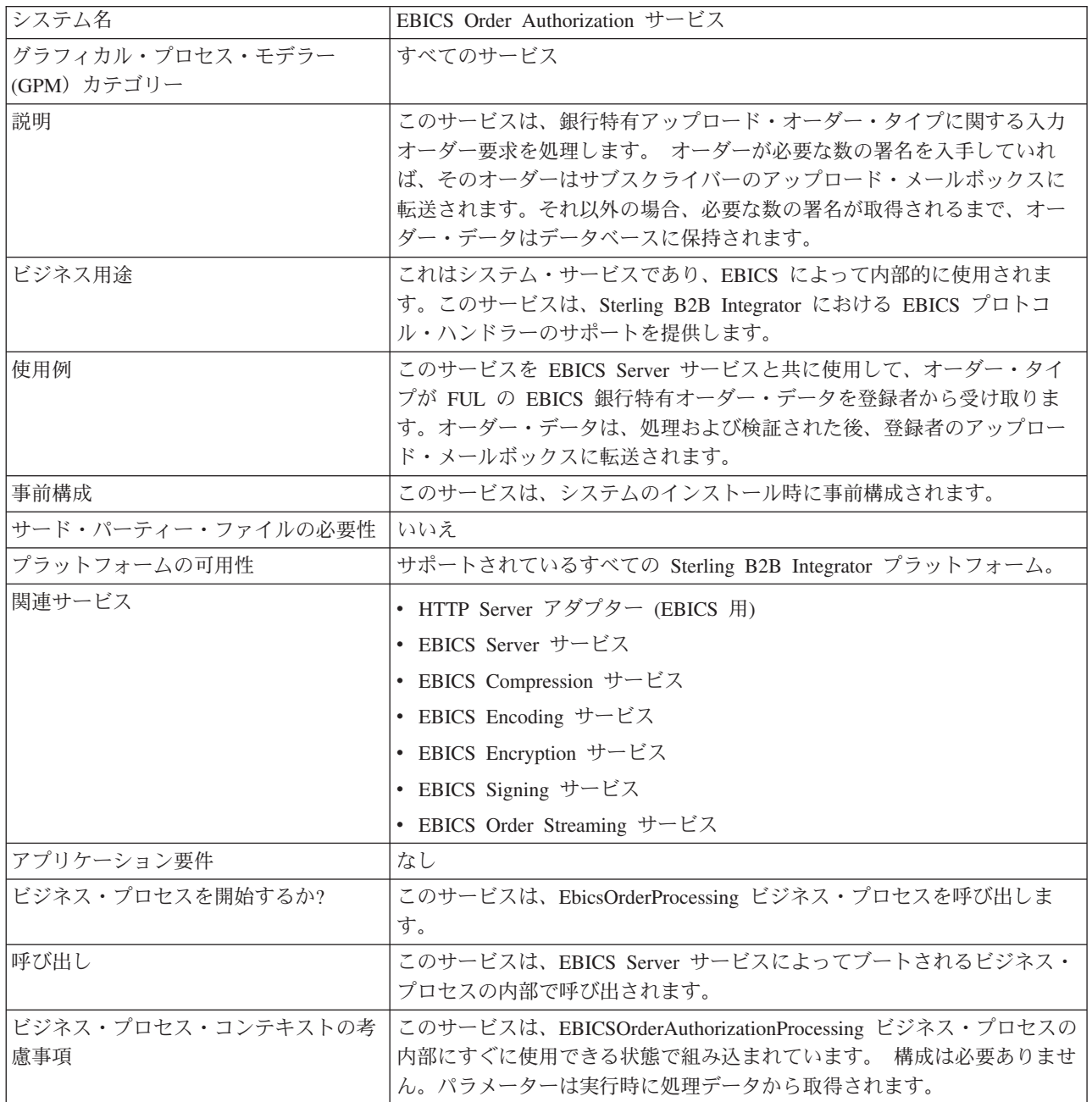

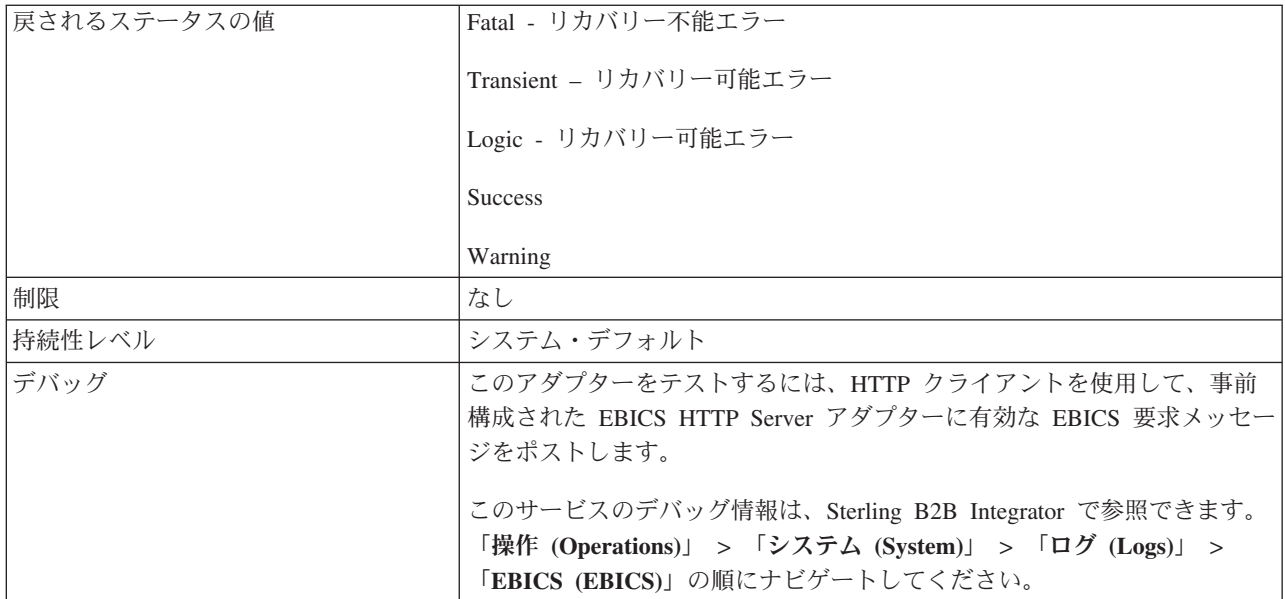

#### **EBICS Order Authorization** サービスの構成

EBICS Order Authorization サービスを構成するには、グラフィカル・プロセス・モ デラー (GPM) で次のフィールド設定を指定する必要があります。

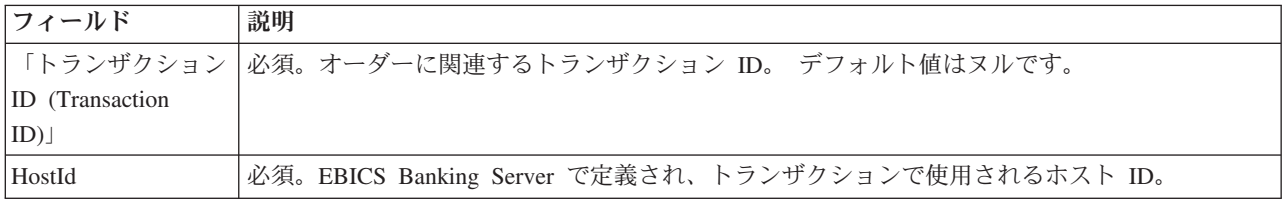

#### ビジネス・プロセス例

タスク・フローを表すビジネス・プロセスは、GPM コードまたは BPML (ビジネ ス・プロセス・モデリング言語) コードで編集できます。 次の BPML 形式のビジ ネス・プロセス例は、EBICS Order Authorization サービスを使用して要求メッセー ジを処理する方法を示しています。

```
<operation>
  <participant name="EBICSOrderAuthorizationService"/>
  <output message="handleRequest">
    <sub>assign to=</sub>". " from="*/></sub>
  </output>
  <input message="testing">
   <assign to="." from="*"/>
  </input>
</operation>
```
次の BPML 形式のビジネス・プロセス例は、 EBICS Order Authorization サービス を使用して応答メッセージを処理する方法を示しています。

```
<operation>
 <participant name="EBICSOrderAuthorizationService"/>
  <output message="handleResponse">
    <assign to="." from="*"/>
 </output>
```

```
<input message="testing">
    \frac{1}{2} <assign to="." from="*"/>
  \le/input>
</operation>
```

```
次の BPML 形式のビジネス・プロセス例は、EBICS Order Authorization サービス
をいかに使用できるかを示しています。
```

```
<process name="Order Authorization">
 <sequence name="main">
    <operation name="set user token">
      <participant name="SetUserToken"/>
      <output message="SetUserTokenMessage">
        <assign to="USER_TOKEN">admin</assign>
        \leqassign to="." from="*"/>
      </output>
      <input message="inmsg">
        <assign to="." from="*"/>
      </input>
    </operation>
    <!-- handle incoming EBICS Order -->
    <operation>
      <participant name="EBICSOrderAuthorizationService"/>
      <output message="handleRequest">
        <sub>assign to=</sub>." from="+"</sub>
      </output>
      <input message="Xin">
        \leqassign to="." from="*"/>
      </input>
    </operation>
    <!―internal processing by invoking a subprocess-->
    <!―The subprocess name will be dynamically
        determined based on Order Type
        in the ProcessData -->
    <!―The invoke mode will be dynamically
        determined based on order Type
        in the ProcessData -->
    <operation name="Invoke Sub Process Service">
      <participant name="InvokeSubProcessService"/>
      <output message="Xout">
        <assign to="INVOKE_MODE"
from="/ProcessData/OrderAuthInfo/InvokeBPMode/text()"/>
        <assign to="WFD_NAME""
from="/ProcessData/OrderAuthInfo/InvokeBPName/text()"/>
        <assign to="." from="*"/>
      </output>
      <input message="Xin">
        <assign to="." from="*"/>
      </input>
    </operation>
    <!-- handle EBICS response -->
    <operation>
      <participant name="EBICSOrderAuthorizationService"/>
      <output message="handleResponse">
       \leqassign to="." from="*"/>
      </output>
      <input message="Xin">
        \leqassign to="." from="*"/>
      </input>
    </operation>
  </sequence>
</process>
```
## <span id="page-9-0"></span>**EBICS ES Packaging** サービス

次の表に、EBICS Electronic Signature (ES) Packaging サービスの概要を示します。

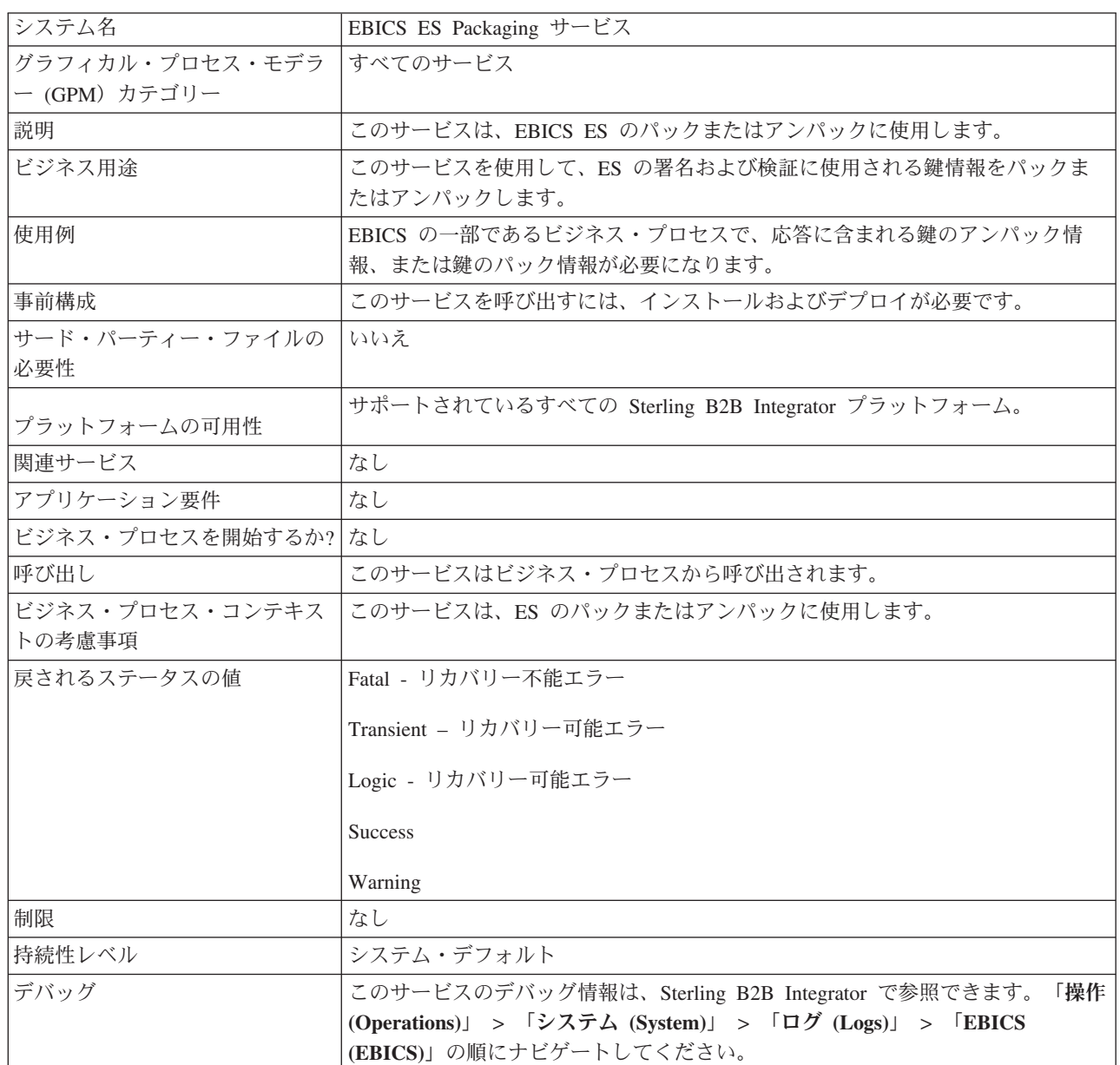

#### ビジネス・プロセスから **EBICS ES Packaging** サービスへの出力

次のパラメーターは、ES Packaging サービスの呼び出し時に、Unpackage に設定さ れた出力メッセージ・タイプ値と共に、このサービスに渡される必要があります。

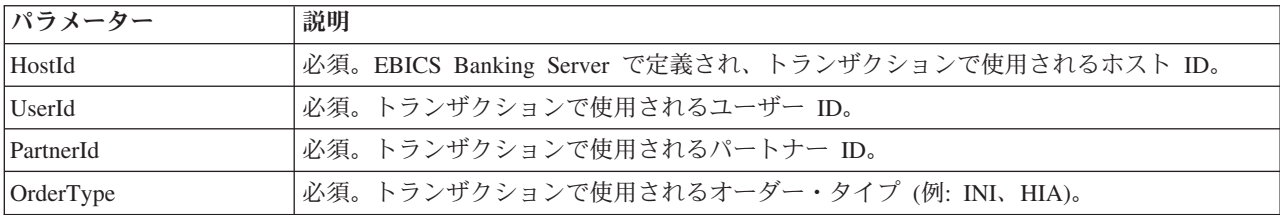

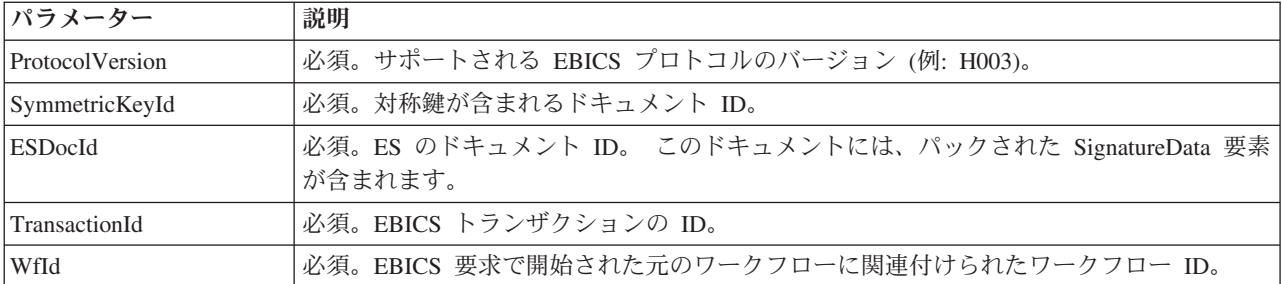

次のパラメーターは、ES Packaging サービスの呼び出し時に、Package に設定され た出力メッセージ・タイプ値と共に、このサービスに渡される必要があります。

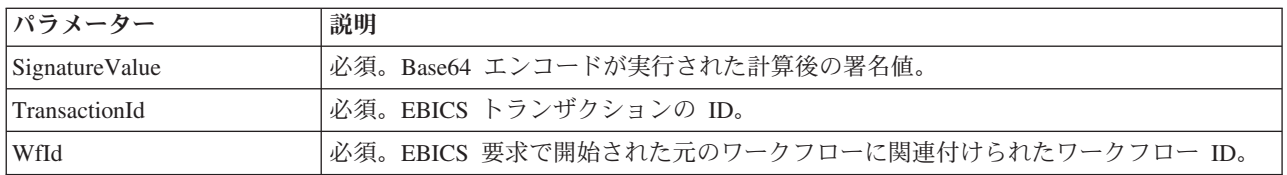

#### **EBICS ES Packaging** サービスからビジネス・プロセスへの出力

次のパラメーターは、ビジネス・プロセスの呼び出し時に、Unpackage に設定され た出力メッセージ・タイプ値と共に、そのプロセスに渡される必要があります。

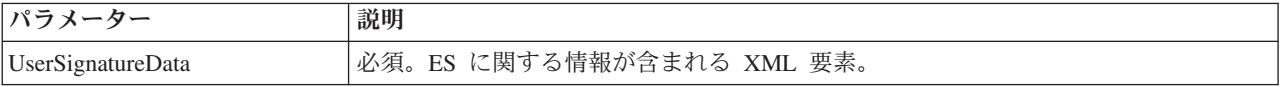

次のパラメーターは、ビジネス・プロセスの呼び出し時に、Package に設定された 出力メッセージ・タイプ値と共に、そのプロセスに渡される必要があります。

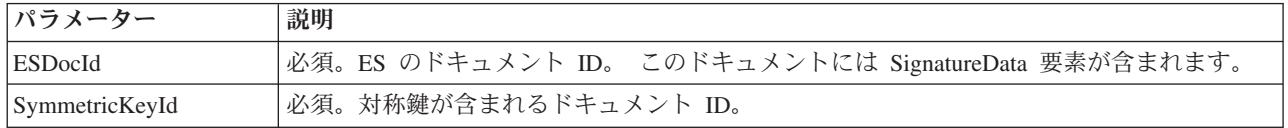

#### ビジネス・プロセス例

次のビジネス・プロセス例は、ES のアンパックを実行するときに必要なオプション を示しています。

```
<process name="getESUnpacked">
 <sequence>
    <operation name="ESInfo">
     <participant name="EBICSESPackagingService"/>
     <output message="outMsg">
       \leqassign to="." from="*"/>
       <assign to="action" from="'Unpackage'"/ >
        <assign to="ESPackedDocId">neith::1100909</assign>
     </output>
     <input message="inMsg">
       <assign to="." from="*"></assign>
     </input>
   </operation>
 </sequence>
</process>
```

```
次のビジネス・プロセス例は、サービスから返される UserSignatureData 要素の使用
方法を示しています。
<UserSignatureData>
 <OrderSignatureData>
   <SignatureVersion>A005</SignatureVersion>
   <SignatureValue>ABCD</SignatureValue>
   <CertId>neith::0090909</CertID>
 </OrderSignatureData>
 <OrderSignatureData>
   <SignatureVersion>A005</SignatureVersion>
   <SignatureValue>ABCD</SignatureValue>
   <CertID>neith::1180909</CertID>
 </OrderSignatureData>
</UserSignatureData>
次のビジネス・プロセス例は、ES のパック時に必要なオプションを示しています。
<process name="getESUnpacked">
 <sequence>
   <operation name="ESInfo">
     <participant name="EBICSESPackagingService"/>
     <output message="outMsg">
       <assign to="." from="*"/>
       <assign to="action">Package</assign>
       <assign to="SignatureValue">dfdsf4454==
       </assign>
     </output>
     <input message="inMsg">
       <assign to="." from="*"></assign>
     </input>
   </operation>
 </sequence>
</process>
```
## **EBICS Order Processing** サービス

次の表に、EBICS Order Processing サービスの概要を示します。

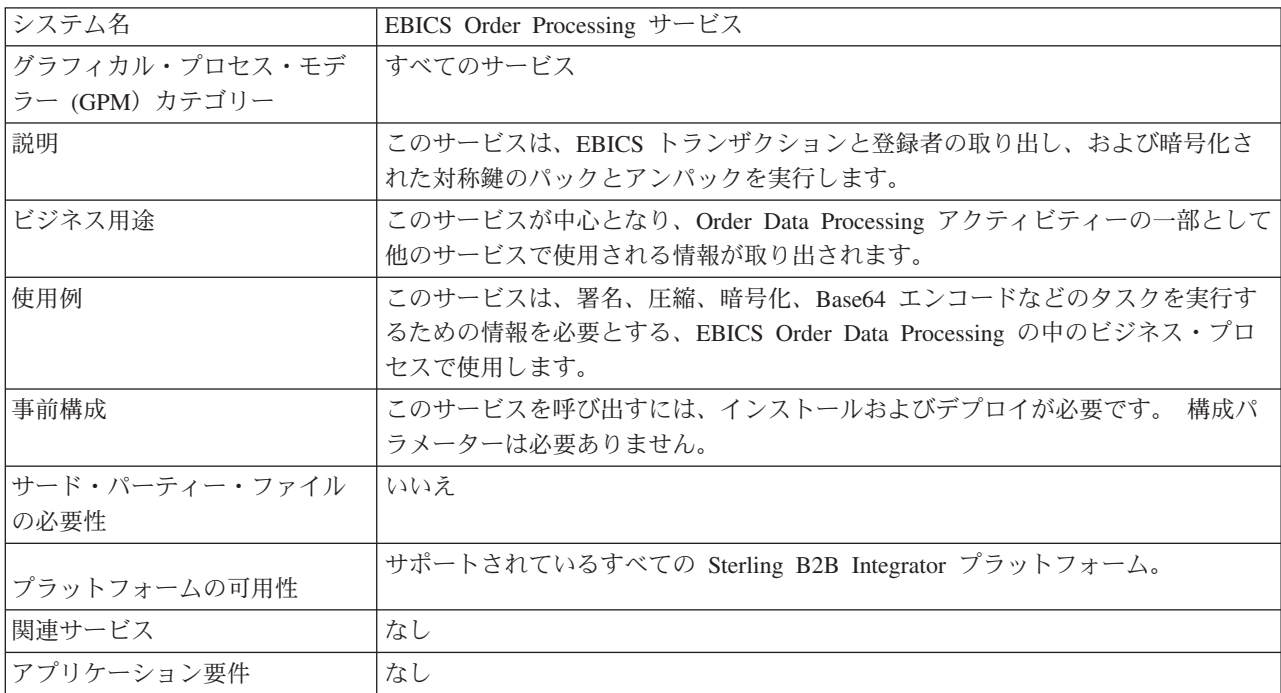

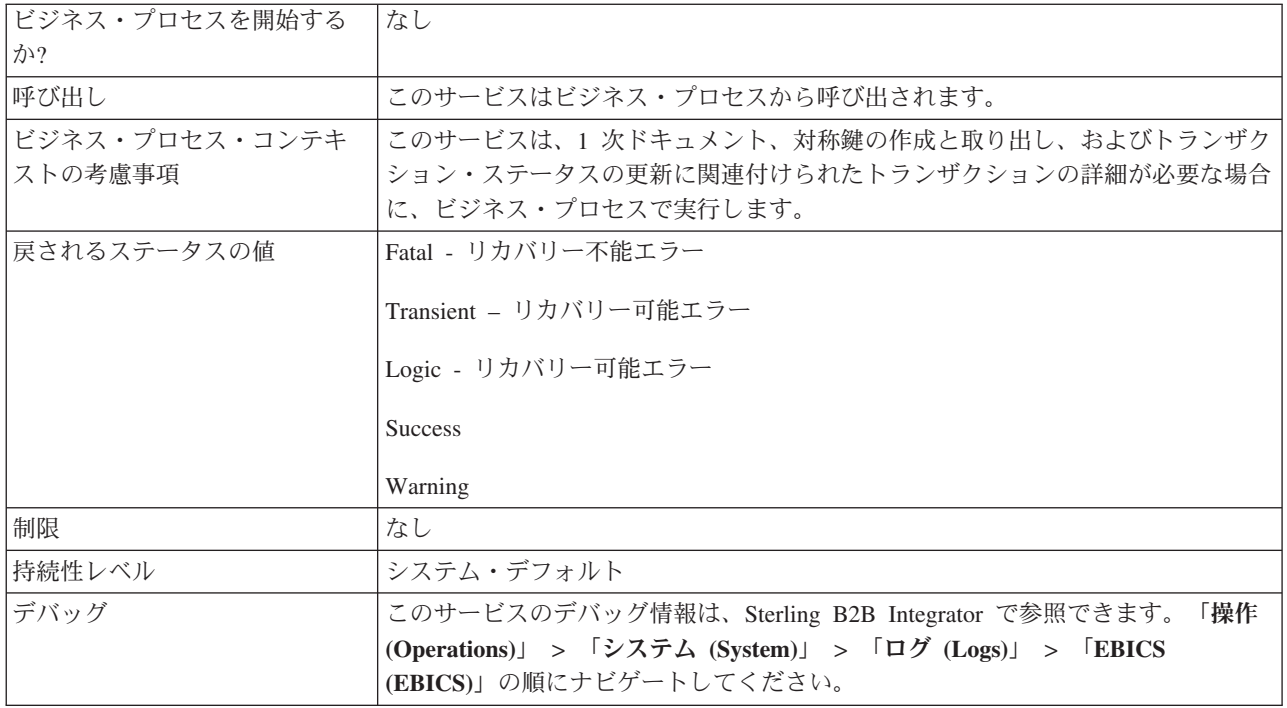

#### **EBICS Order Processing** サービスからビジネス・プロセスへの出 力

次の表は、EBICS Order Processing サービスの呼び出し時に、getTrxDetails に設 定された出力メッセージ・タイプ値と共にこのサービスからビジネス・プロセスに 渡されるパラメーターを示しています。

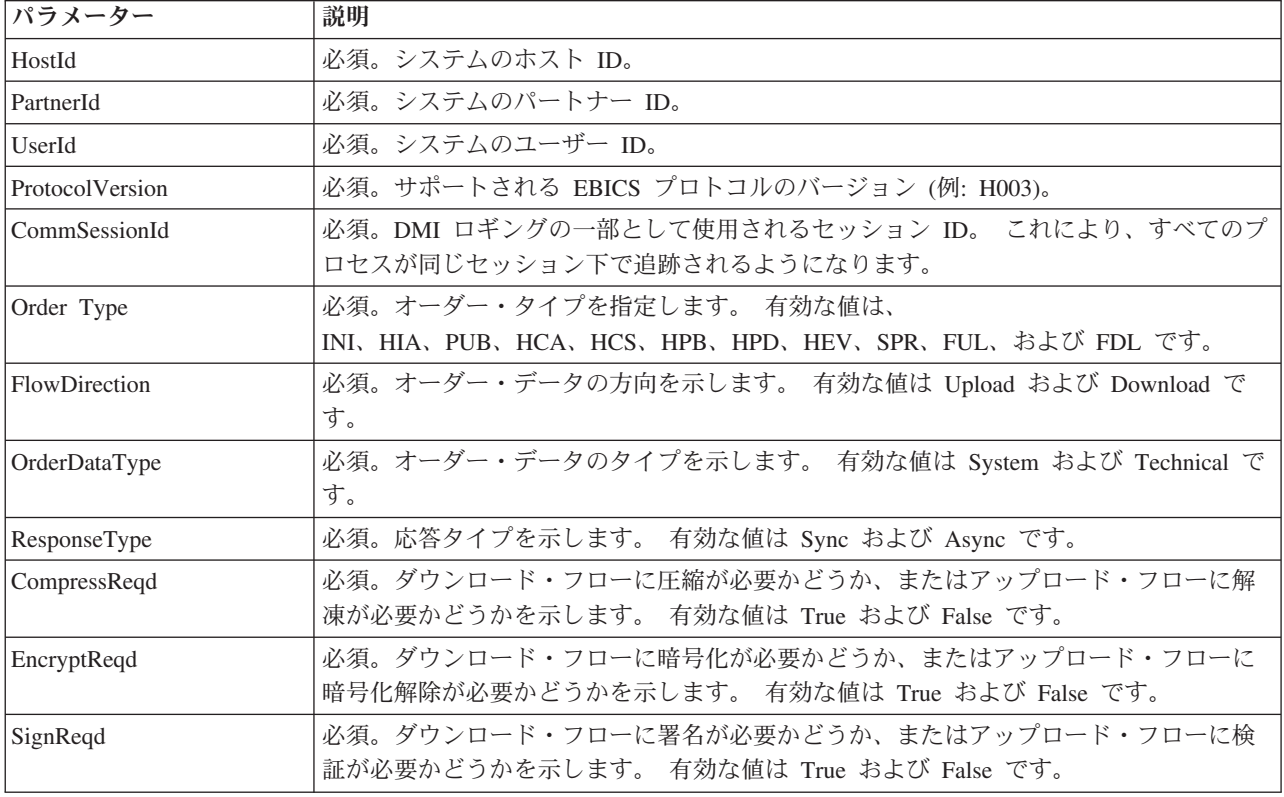

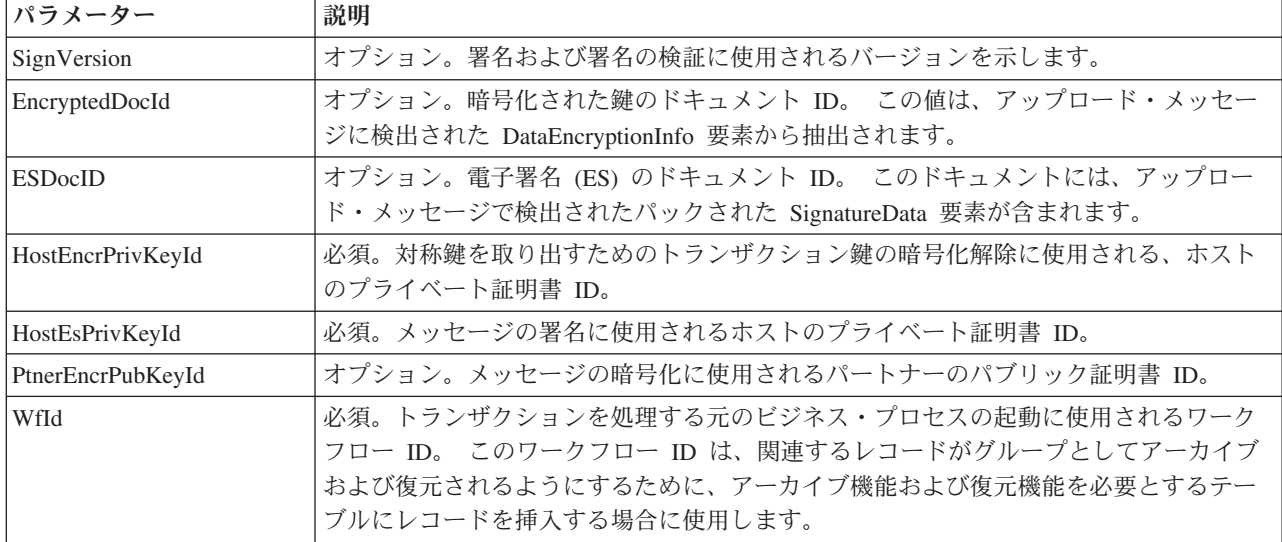

次の表は、EBICS Order Processing サービスの呼び出し時に、getEncryptKey に設 定された出力メッセージ・タイプ値と共にこのサービスからビジネス・プロセスに 渡されるパラメーターを示しています。

![](_page_13_Picture_229.jpeg)

次の表は、EBICS Order Processing サービスの呼び出し時に、setEncryptKey に設 定された出力メッセージ・タイプ値と共にこのサービスからビジネス・プロセスに 渡されるパラメーターを示しています。

![](_page_13_Picture_230.jpeg)

#### ビジネス・プロセスから **EBICS Order Processing** サービスへの出 力

次の表は、EBICS Order Processing サービスの呼び出し時に、getTrxDetails に設 定された出力メッセージ・タイプ値と共にビジネス・プロセスからこのサービスに 渡されるパラメーターを示しています。

![](_page_13_Picture_231.jpeg)

次の表は、EBICS Order Processing サービスの呼び出し時に、getEncryptKey に設 定された出力メッセージ・タイプ値と共にビジネス・プロセスからこのサービスに 渡されるパラメーターを示しています。

![](_page_13_Picture_232.jpeg)

![](_page_14_Picture_255.jpeg)

次の表は、EBICS Order Processing サービスの呼び出し時に、setEncryptKey に設 定された出力メッセージ・タイプ値と共にビジネス・プロセスからこのサービスに 渡されるパラメーターを示しています。

![](_page_14_Picture_256.jpeg)

次の表は、EBICS Order Processing サービスの呼び出し時に、setStatus に設定さ れた出力メッセージ・タイプ値と共にビジネス・プロセスからこのサービスに渡さ れるパラメーターを示しています。

![](_page_14_Picture_257.jpeg)

#### ビジネス・プロセス例

次のビジネス・プロセス例は、トランザクションおよび登録者の詳細を取り出すと きに必要なオプションを示しています。 ここでは、パックされたオーダー・データ が 1 次ドキュメントに含まれるものと仮定します。

```
<process name="getTrxDetails">
  <sequence>
    <operation name="TrxInfo">
      <participant name="EBICSOrderProcessingService"/>
      <output message="outMsg">
         \leqassign to="." from="*"/>
         <assign to="action" from="'getTrxDetails'"/ >
      </output>
      <input message="inMsg">
         <sub>assign to=</sub>"." from="<sub>*</sub>"><<sub>lassign</sub></sub>
```

```
</input>
    </operation>
 </sequence>
</process>
```
</sequence> </process>

次のビジネス・プロセス例は、暗号化解除された対称鍵が含まれるドキュメントを アンパックするプロセスを示しています。

```
<process name="getEncryptedKey">
 <sequence>
    <operation name="DecryptKey">
      <participant name="EBICSOrderProcessingService"/>
      <output message="outMsg">
        \leqassign to="." from="*"/>
        <assign to="action" from="'getEncryptedKey'"/ >
        <assign to="EncryptedDocId">
neith::1100909</assign>
      </output>
      <input message="inMsg">
        <assign to="." from="*"></assign>
      </input>
    </operation>
 </sequence>
</process>
```

```
次の例は、暗号化された対称鍵が含まれるドキュメントをパックするプロセスを示
しています。
<process name="setEncryptedKey">
 <sequence>
  <operation name="EncryptKey">
```

```
<participant name="EBICSOrderProcessingService"/>
      <output message="outMsg">
        <assign to="." from="*"/>
        <assign to="action" from="'setEncryptedKey'"/ >
        <assign to="SymmetricKeyId">
neith::2211909</assign>
     </output>
     <input message="inMsg">
        <assign to="." from="*"></assign>
     </input>
    </operation>
```

```
次の例は、処理ステータスの設定方法を示しています。
```

```
<process name="setStatus">
  <sequence>
    <operation name="setStatus">
      <participant name="EBICSOrderProcessingService"/>
      <output message="outMsg">
        <assign to="." from="*"/>
        <assign to="Status" from="'SUCCESS'"/ >
      </output>
      <input message="inMsg">
        <assign to="." from="*"></assign>
      </input>
    </operation>
  </sequence>
</process>
```
## <span id="page-16-0"></span>**EBICS Order Streaming** サービス

![](_page_16_Picture_232.jpeg)

次の表に、EBICS Order Streaming サービスの概要を示します。

#### ビジネス・プロセスから **EBICS Order Streaming** サービスへの出 力

次の表は、ビジネス・プロセスから EBICS Order Streaming サービスに渡されるパ ラメーターを示しています。

![](_page_17_Picture_292.jpeg)

#### **EBICS Order Streaming** サービスからビジネス・プロセスへの出力

次の表は、EBICS Order Streaming サービスからビジネス・プロセスに渡されるパラ メーターを示しています。

![](_page_17_Picture_293.jpeg)

#### ビジネス・プロセス例

次のビジネス・プロセス例は、EBICS Order Streaming サービスの使用方法を示して います。

```
<process name="unPackage">
  <sequence>
    <operation name="TrxInfo">
     <participant name="EBICSOrderStreamingService"/>
     <output message="outMsg">
       \leqassign to="." from="*"/>
      </output>
     <input message="inMsg">
```

```
<assign to="." from="*"></assign>
      </input>
   </operation>
 </sequence>
</process>
```
## <span id="page-18-0"></span>**EBICS Compression** サービス

次の表に、EBICS Compression サービスの概要を示します。

![](_page_18_Picture_221.jpeg)

#### ビジネス・プロセスから **EBICS Compression** サービスへの出力

次の表は、ビジネス・プロセスから EBICS Compression サービスに渡されるパラメ ーターを示しています。

<span id="page-19-0"></span>![](_page_19_Picture_232.jpeg)

#### ビジネス・プロセス例

```
次のビジネス・プロセス例は、ペイロードの圧縮方法を示しています。
<process name="ebicscompression">
 <sequence>
   <operation>
     <participant name="EBICSCompressionService"/>
     <output message="compressRequest">
       <sub>assign to=</sub>". " from="*/></sub>
       <assign to="action"from="'COMPRESS'"/>
     </output>
      <input message="compressResponse">
       <assign to="." from="*"/>
     </input>
   </operation>
 </sequence>
</process>
```
次のビジネス・プロセス例は、ペイロードの解凍方法を示しています。

```
<process name="ebicsdecompression">
  <operation>
    <participant name="EBICSCompressionService"/>
    <output message="decompressRequest">
       <assign to="." from="*"/>
      <assign to="action" from="'DECOMPRESS'"/>
    </output>
    <input message="decompressResponse">
      \langle\text{assign to} = " \cdot " \text{ from} = " \cdot " \rangle</input>
  </operation>
</process>
```
## **EBICS Encryption** サービス

次の表に、EBICS Encryption サービスの概要を示します。

システム名 トランプ EBICS Encryption サービス

![](_page_20_Picture_239.jpeg)

## ビジネス・プロセスから **EBICS Encryption** サービスへの出力

次の表は、ビジネス・プロセスから EBICS Encryption サービスに渡されるパラメー ターを示しています。

![](_page_20_Picture_240.jpeg)

![](_page_21_Picture_218.jpeg)

#### **EBICS Encryption** サービスからビジネス・プロセスへの出力

次の表は、EBICS Encryption サービスからビジネス・プロセスに渡されるパラメー ターを示しています。

![](_page_21_Picture_219.jpeg)

#### ビジネス・プロセス例

次のビジネス・プロセス例は、ペイロードの暗号化の方法を示しています。

```
<process name="ebicsencryption">
 <sequence>
    <operation>
      <participant name="EBICSEncryptionService"/>
      <output message="encryptRequest">
        <assign to="." from="*"/>
       <assign to="action"from="'ENCRYPT'"/>
      </output>
      <input message="encryptResponse">
       \leqassign to="." from="*"/>
      </input>
    </operation>
 </sequence>
</process>
```

```
次のビジネス・プロセス例は、ペイロードの暗号化解除の方法を示しています。
```

```
<process name="ebicsdecryption">
 <operation>
   <participant name="EBICSEncryptionService"/>
    <output message="decryptRequest">
      <assign to="." from="*"/>
      <assign to="action" from="'DECRYPT'"/>
    </output>
    <input message="decryptResponse">
      <assign to="." from="*"/>
    </input>
 </operation>
</process>
```
## <span id="page-22-0"></span>**EBICS Encoding** サービス

次の表に、EBICS Encoding サービスの概要を示します。

![](_page_22_Picture_220.jpeg)

#### ビジネス・プロセスから **EBICS Encoding** サービスへの出力

次の表は、ビジネス・プロセスから EBICS Encoding サービスに渡されるパラメー ターを示しています。

<span id="page-23-0"></span>![](_page_23_Picture_233.jpeg)

#### ビジネス・プロセス例

次のビジネス・プロセス例は、ペイロードのエンコード方法を示しています。

```
<process name="ebicsencoding">
 <sequence>
    <operation>
     <participant name="EBICSEncodingService"/>
     <output message="encodeRequest">
       \leqassign to="." from="*"/>
       <assign to="action"from="'ENCODE'"/>
     </output>
      <input message="encodeResponse">
        <assign to="." from="*"/>
     \frac{1}{\sqrt{1}}</operation>
 </sequence>
</process>
次のビジネス・プロセス例は、ペイロードのデコード方法を示しています。
<process name="ebicsdecoding">
 <operation>
    <participant name="EBICSEncodingService"/>
    <output message="decodeRequest">
    <assign to="." from="*"/>
    <assign to="action" from="'DECODE'"/>
```

```
</output>
   <input message="decodeResponse">
     <assign to="." from="*"/>
   </input>
  </operation>
</process>
```
## **EBICS Signing** サービス

次の表に、EBICS Signing サービスの概要を示します。

![](_page_23_Picture_234.jpeg)

![](_page_24_Picture_225.jpeg)

## ビジネス・プロセスから **EBICS Signing** サービスへの出力

次の表は、ビジネス・プロセスから EBICS Signing サービスに渡されるパラメータ ーを示しています。

![](_page_24_Picture_226.jpeg)

![](_page_25_Picture_255.jpeg)

#### **EBICS Signing** サービスからビジネス・プロセスへの出力

次の表は、EBICS Signing サービスからビジネス・プロセスに渡されるパラメータ ーを示しています。

![](_page_25_Picture_256.jpeg)

#### ビジネス・プロセス例

次のビジネス・プロセス例は、ペイロードの署名の方法を示しています。

```
<process name="ebicssigning">
 <sequence>
   <operation>
     <participant name="EBICSSigningService"/>
     <output message="signRequest">
       \leqassign to="." from="*"/>
       <assign to="action"from="'SIGN'"/>
       <assign to="certId" from="'certid'"/>
     </output>
     <input message="signResponse">
       <assign to="." from="*"/>
     </input>
    </operation>
 </sequence>
</process>
次のビジネス・プロセス例は、ペイロードの検証の方法を示しています。
<process name="ebicssigning">
  <operation>
    <participant name="EBICSSigningService"/>
    <output message="verifyRequest">
      <assign to="." from="*"/>
      <assign to="action" from="'VERIFY'"/>
      <assign to="certId" from="'certid'"/>
     <assign to="signatureValue"
from="'joeRiPzfV78gwZdENC3tH7nZqwWFPkMqT3fBmyUfNlFCAGUlGwLnBChRhRFr
```

```
l7jkg6IuRBhTDvhnmMIfl034XFbra6hzdyQicgdE3UzrDMAM5701RkrKFwueA0jdb8
BlBsm8ol5Ibe2PRDC10X5TMWsycfcR1LoxKvGsEGI/gXI='"/>
    </output>
    <input message="verifyResponse">
      <assign to="." from="*"/>
    \frac{1}{\sqrt{1}}</operation>
</process>
```
## <span id="page-26-0"></span>**EBICS Subscription Manager** サービス

![](_page_26_Picture_221.jpeg)

次の表に、EBICS Subscription Manager サービスの概要を示します。

![](_page_27_Picture_241.jpeg)

## **EBICS Subscription Manager** サービスの構成

EBICS Subscription Manager サービスを構成するには、グラフィカル・プロセス・ モデラー (GPM) または ビジネス・プロセス・モデリング言語 (BPML) で次のフィ ールド設定を指定する必要があります。

![](_page_27_Picture_242.jpeg)

![](_page_28_Picture_289.jpeg)

#### ビジネス・プロセス例

次のビジネス・プロセス例は、EBICS Subscription Manager サービスを使用して、 ユーザーの INI および HIA の初期化文字を、デフォルトの SHA256 ハッシュ・ア ルゴリズムで検証する方法を示しています。

```
<operation>
 <participant name=" EBICSSubscrMgrService"/>
 <output message="validateSubscrKey">
   <assign to="partnerID">partner002</assign>
   <assign to="userID">user003</assign>
   <assign to="esKey">D4 7A 24 27 5C 5F D8
0D 50 1B CF 28 C5 38 FE 1F 51 DD 24 8B 3E 5C
72 D5 CD 47 9D 82 79 0C EF 52</assign>
   <assign to="encrKey">B8 3C B0 19 66 C9 9C
6E 2C A5 BA 6A 2B 56 01 92 35 2A B4 91 53 E9 0B BA 34
C1 5E B5 9F 4A 64 F7</assign>
   <assign to="authKey">9D 2D C0 AF 55 6E D4 D9
04 00 BB 23 AF C8 1B AB 91 A3 7A 2E 97 A9 31 6D D0 01 79
5F C6 D0 CD 54</assign>
   <assign to="." from="*"/>
  </output>
 <input message="testing">
   <assign to="." from="*"/>
 </input>
</operation>
次の例は、サブスクリプション・マネージャーのデータをインポートする方法を示
しています。
<operation>
```

```
<participant name=" EBICSSubscrMgrService"/>
<output message="importSubscrMgrInfo">
```

```
<assign to="." from="*"/>
  </output>
  <input message="testing">
     <sub>assign to=</sub>." from="<sub>*</sub> */</sub>
  </input>
</operation>
```

```
次の例は、ホスト関連のデータをエクスポートする方法を示しています。ユーザー
は、FileSystem アダプターまたは Mailbox サービスを呼び出して、ファイルをメー
ルボックスに配置できます。
```

```
<operation>
  <participant name=" EBICSSubscrMgrService"/>
  <output message="exportSubscrMgrInfo">
    <assign to="." from="*"/>
 </output>
 <input message="testing">
    <assign to="." from="*"/>
 </input>
</operation>
<!-- to extract to filesystem location -->
<operation name="To extract to a filesystem location">
  <participant name="extractFSA"/>
 <output message="extractFile">
    <assign to="Action">FS_EXTRACT</assign>
    <assign to="extractionFolder">/my/location</assign>
    <assign to="assignFilename">true</assign>
   <assign to="assignedFilename">exported.xml</assign>
    <assign to="." from="PrimaryDocument"/>
 </output>
 <input message="NOP"/>
</operation>
<!-- or to add into a mailbox -->
<operation>
  <participant name="MailboxAdd"/>
 <output message="AddExportedFileInfoMailbox">
    \leqassign to="." from="*"/>
    <assign to="MailboxPath">myMailbox</assign>
   <assign to="MessageName">exported.xml</assign>
   <assign to="ExtractableCount">1</assign>
 </output>
  <input message="inmsg">
    <assign to="MessageAddResults" from="*"/>
 </input>
</operation>
```
## **EBICS Server** サービス

![](_page_29_Picture_227.jpeg)

![](_page_29_Picture_228.jpeg)

![](_page_30_Picture_255.jpeg)

#### **EBICS Server** サービスの構成

EBICS Server サービスを構成するには、グラフィカル・プロセス・モデラー (GPM) または ビジネス・プロセス・モデリング言語 (BPML) で次のフィールド設定を指 定する必要があります。

![](_page_31_Picture_143.jpeg)

![](_page_32_Picture_198.jpeg)

#### ビジネス・プロセス例

次のビジネス・プロセス例は、EBICS Server サービスを使用して要求メッセージを 処理する方法を示しています。

```
<operation>
  <participant name="EBICSServerService"/>
 <output message="handleRequest">
   \leqassign to="." from="*"/>
 </output>
 <input message="testing">
   \leqassign to="." from="*"/>
 </input>
</operation>
次のビジネス・プロセス例は、EBICS Server サービスを使用して応答メッセージを
処理する方法を示しています。
<operation>
 <participant name="EBICSServerService"/>
 <output message="handleResponse">
   <assign to="." from="*"/>
 </output>
 <input message="testing">
   \leqassign to="." from="*"/>
 </input>
</operation>
次の例は、EBICS Server サービスの使用方法を示しています。
<process name="handleEBICSRequest">
 <rule name="SubProcessRequired">
   <condition>EBICSRequestInfo/SubProcessRequired
= 'Y'</condition>
 \langlerule>
 <sequence name="main">
   <operation name="set user token">
     <participant name="SetUserToken"/>
     <output message="SetUserTokenMessage">
       <assign to="USER_TOKEN">admin</assign>
       \leqassign to="." from="*"/>
     </output>
     <input message="inmsg">
       <assign to="." from="*"/>
     </input>
   </operation>
   <!-- handle EBICS request -->
   <operation>
     <participant name="EBICSServerService"/>
     <output message="handleRequest">
       \leqassign to="." from="*"/>
     </output>
     <input message="Xin">
       \langleassign to="." from="*"/>
     </input>
   </operation>
   <choice name="SubProcess">
     <select>
       <case ref="SubProcessRequired" activity="Invoke Sub
Process Service"/>
     </select>
     <!-- internal processing by invoking a subprocess -->
     <!-- The subprocess name will be dynamically determined based
          on Order Type in the ProcessData -->
     <!-- The invoke mode will be dynamically determined based
          on order Type in the ProcessData -->
     <operation name="Invoke Sub Process Service">
       <participant name="InvokeSubProcessService"/>
       <output message="Xout">
         <assign to="INVOKE_MODE"
from="EBICSRequestInfo/InvokeBPMode/text()"/>
         <assign to="WFD_NAME"
```

```
from="EBICSRequestInfo/InvokeBPName/text()"/>
          <assign to="NOTIFY_PARENT_ON_ERROR">ALL</assign>
          \leqassign to="." from="*"/>
        </output>
        <input message="Xin">
          <assign to="." from="*"/>
        \langleinput\rangle</operation>
    </choice>
    <!-- handle EBICS response -->
    <operation>
      <participant name="EBICSServerService"/>
      <output message="handleResponse">
        <sub>assign to=1</sub> " " from="*/></sub>
      </output>
      <input message="Xin">
        <assign to="." from="*"/>
      </input>
    </operation>
    <operation name="HttpRespond">
      <participant name="HttpRespond"/>
      <output message="HttpRespondInputMessage">
        <assign to="doc-has-headers">false</assign>
        <assign to="." from="*"></assign>
      </output>
      <input message="inmsg">
        <assign to="." from="*"></assign>
      </input>
    </operation>
    <onFault>
    <!-- On Fault, we will clear PrimDoc and
construct response message -->
      <sequence>
        <operation name="ReleasePrimDoc">
          <participant name="ReleaseService"/>
          <output message="outmsg">
            <assign to="TARGET">/ProcessData/PrimaryDocument
</assign>
            <assign to="." from="*"/>
          </output>
          <input message="inmsg"/>
        </operation>
        <operation>
          <participant name="EBICSServerService"/>
          <output message="handleError">
            <assign to="." from="*"/>
            <assign to="transactionID"
from="EBICSRequestInfo/TransactionID/text()"/>
          </output>
          <input message="Xin">
            \leqassign to="." from="*"/>
          </input>
        </operation>
        <operation name="HttpRespond">
          <participant name="HttpRespond"/>
          <output message="HttpRespondInputMessage">
            <assign to="doc-has-headers">false</assign>
            <assign to="." from="*"></assign>
          </output>
          <input message="inmsg">
            <assign to="." from="*"></assign>
          </input>
        </operation>
      </sequence>
    </onFault>
  </sequence>
</process>
```
## <span id="page-35-0"></span>**EBICS Export Certificate** サービス

![](_page_35_Picture_237.jpeg)

デバッグ このサービスのデバッグ情報は、Sterling B2B Integrator で参照できます。「操作

**(EBICS)**」の順にナビゲートしてください。

#### ビジネス・プロセス例

Warning

次のビジネス・プロセス例は、Sterling B2B Integrator の証明書を外部リポジトリー にエクスポートする方法を示しています。

**(Operations)**」 > 「システム **(System)**」 > 「ログ **(Logs)**」 > 「**EBICS**

制限 まんしゃ あいしゃ ねんしゃ おんしゃ おおし おし

持続性レベル マンコン マンステム・デフォルト

```
<process name="ebics_test_ExportCertService">
  <sequence>
   <operation name="Export Cert Service">
      <participant name="EBICSExportCert"/>
      <output message="EBICSExportCertTypeInputMessage">
        <assign to="." from="*"></assign>
      </output>
      <input message="inmsg">
        <assign to="." from="*"></assign>
      </input>
    </operation>
  </sequence>
</process>
```
## **EBICS Import Certificate** サービス

![](_page_36_Picture_208.jpeg)

次の表に、EBICS Import Certificate サービスの概要を示します。

<span id="page-37-0"></span>![](_page_37_Picture_246.jpeg)

#### ビジネス・プロセス例

次のビジネス・プロセス例は、外部リポジトリーから Sterling B2B Integrator に証 明書をインポートする方法を示しています。

```
<process name="ebics_testImportService">
  <sequence>
    <operation name="Import Cert Service">
     <participant name="TestEBICSCertImport"/>
      <output message="TestEBICSCertImportTypeInputMessage">
        <assign to="." from="*"></assign>
     </output>
      <input message="inmsg">
        <assign to="." from="*"></assign>
     </input>
    </operation>
  </sequence>
</process>
```
## **EBICS Reporting** サービス

![](_page_37_Picture_247.jpeg)

次の表に、EBICS Reporting サービスの概要を示します。

![](_page_38_Picture_257.jpeg)

#### ビジネス・プロセスから **EBICS Reporting** サービスへの出力

次の表は、ビジネス・プロセスから EBICS Reporting サービスに渡されるパラメー ターを示しています。

![](_page_38_Picture_258.jpeg)

#### **EBICS Reporting** サービスからビジネス・プロセスへの出力

次の表は、EBICS Reporting サービスからビジネス・プロセスに渡されるパラメー ターを示しています。

![](_page_38_Picture_259.jpeg)

#### ビジネス・プロセス例

次のビジネス・プロセス例は、EBICS Reporting サービスを使用して PSR を生成す る方法を示しています。サービスを呼び出す前に、BPML にユーザー・トークンを 設定しておく必要があります。 BPML にユーザー・トークンを設定すると、ワーク フロー実行プログラムが、メールボックスにレポートを挿入する権限を保証されま す。EBICSreportingService 操作では、出力メッセージ値は generatePSRRequest に なります。

```
<process name="EBICS_ReportingService">
 <sequence>
   <operation name="set user token">
     <participant name="SetUserToken"/>
     <output message="SetUserTokenMessage">
       <assign to="USER_TOKEN">admin</assign>
```

```
\leqassign to="." from="*"/>
      </output>
      <input message="inmsg">
        <assign to="." from="*"/>
      </input>
    </operation>
    <operation name="EBICSReportingService">
      <participant name="EBICSReportingService"/>
      <output message="generatePSRReport">
        <assign to="." from="*"/>
        <assign to="trx_id">xxxx</assign>
      </output>
      <input message="generatePSRReportResult">
        <assign to="." from="*"></assign>
      </input>
    </operation>
  </sequence>
</process>
```
#### **PSR** レポート **-** 例

 $<$ / $0$ rgId>  $<$ /Id>

次の例は、「GrpSts」が「RJCT」に設定されたときの PSR レポートを示していま す。 <Document xmlns="urn:iso:std:iso:20022:tech:xsd:pain.002.001.02"> <pain.002.001.02> <GrpHdr> <MsgId>463353943D942C7E840110DA9D0494E5</MsgId> <CreDtTm>2009-07-07T03:29:37Z</CreDtTm> <InitgPty>  $<$ Id $>$  $<$ OrgId $>$ <BIC>HOSTIDAA</BIC>  $<$ /0rgId>  $<$ /Id> </InitgPty> </GrpHdr> <OrgnlGrpInfAndSts> <OrgnlMsgId>O001</OrgnlMsgId> <OrgnlMsgNmId>pain.xxx.cfonb160.ict</OrgnlMsgNmId> <GrpSts>RJCT</GrpSts> <StsRsnInf> <StsRsn> <Cd>NARR</Cd> </StsRsn> <AddtlStsRsnInf>EBICS\_INVALID\_SIGNATURE\_FILE\_FORMAT</AddtlStsRsnInf> </StsRsnInf> </OrgnlGrpInfAndSts> </pain.002.001.02> </Document> 次の例は、「GrpSts」が「RCVD」に設定されたときの PSR レポートを示していま す。 <?xml version="1.0" encoding="UTF-8"?> <Document xmlns="urn:iso:std:iso:20022:tech:xsd:pain.002.001.02"> <pain.002.001.02> <GrpHdr> <MsgId>33F60D9949576D6AE926CF3BD6BFF0BB</MsgId> <CreDtTm>2009-07-07T03:29:39Z</CreDtTm> <InitgPty>  $<$ Id $>$  $<$ OrgId $>$ <BIC>HOSTIDAA</BIC>

```
</InitgPty>
    </GrpHdr>
   <OrgnlGrpInfAndSts>
      <OrgnlMsgId>O008</OrgnlMsgId>
      <OrgnlMsgNmId>pain.xxx.cfonb160.ict</OrgnlMsgNmId>
      <GrpSts>RCVD</GrpSts>
    </OrgnlGrpInfAndSts>
  </pain.002.001.02>
</Document>
```
## <span id="page-42-0"></span>特記事項

本書は米国 IBM が提供する製品およびサービスについて作成したものです。

本書に記載の製品、サービス、または機能が日本においては提供されていない場合 があります。日本で利用可能な製品、サービス、および機能については、日本 IBM の営業担当員にお尋ねください。本書で IBM 製品、プログラム、またはサービス に言及していても、その IBM 製品、プログラム、またはサービスのみが使用可能 であることを意味するものではありません。これらに代えて、IBM の知的所有権を 侵害することのない、機能的に同等の製品、プログラム、またはサービスを使用す ることができます。ただし、IBM 以外の製品とプログラムの操作またはサービスの 評価および検証は、お客様の責任で行っていただきます。

IBM は、本書に記載されている内容に関して特許権 (特許出願中のものを含む) を 保有している場合があります。本書の提供は、お客様にこれらの特許権について実 施権を許諾することを意味するものではありません。実施権についてのお問い合わ せは、書面にて下記宛先にお送りください。

〒*103-8510*

東京都中央区日本橋箱崎町*19*番*21*号

日本アイ・ビー・エム株式会社

法務・知的財産

知的財産権ライセンス渉外

以下の保証は、国または地域の法律に沿わない場合は、適用されません。IBM およ びその直接または間接の子会社は、本書を特定物として現存するままの状態で提供 し、商品性の保証、特定目的適合性の保証および法律上の瑕疵担保責任を含む すべ ての明示もしくは黙示の保証責任を負わないものとします。国または地域によって は、法律の強行規定により、保証責任の制限が禁じられる場合、強行規定の制限を 受けるものとします。

この情報には、技術的に不適切な記述や誤植を含む場合があります。本書は定期的 に見直され、必要な変更は本書の次版に組み込まれます。 IBM® は予告なしに、随 時、この文書に記載されている製品またはプログラムに対して、改良または変更を 行うことがあります。

本書において IBM 以外の Web サイトに言及している場合がありますが、便宜のた め記載しただけであり、決してそれらの Web サイトを推奨するものではありませ ん。それらの Web サイトにある資料は、この IBM 製品の資料の一部ではありませ ん。それらの Web サイトは、お客様の責任でご使用ください。

IBM は、お客様が提供するいかなる情報も、お客様に対してなんら義務も負うこと のない、自ら適切と信ずる方法で、使用もしくは配布することができるものとしま す。

本プログラムのライセンス保持者で、(i) 独自に作成したプログラムとその他のプロ グラム (本プログラムを含む) との間での情報交換、および (ii) 交換された情報の 相互利用を可能にすることを目的として、本プログラムに関する情報を必要とする 方は、下記に連絡してください。

*IBM Corporation*

*J46A/G4*

*555 Bailey Avenue*

*San Jose, CA 95141-1003*

*U.S.A.*

本プログラムに関する上記の情報は、適切な使用条件の下で使用することができま すが、有償の場合もあります。

本書で説明されているライセンス・プログラムまたはその他のライセンス資料は、 IBM 所定のプログラム契約の契約条項、IBM プログラムのご使用条件、またはそれ と同等の条項に基づいて、IBM より提供されます。

この文書に含まれるいかなるパフォーマンス・データも、管理環境下で決定された ものです。そのため、他の操作環境で得られた結果は、異なる可能性があります。 一部の測定が、開発レベルのシステムで行われた可能性がありますが、その測定値 が、一般に利用可能なシステムのものと同じである保証はありません。さらに、一 部の測定値が、推定値である可能性があります。実際の結果は異なる可能性があり ます。お客様は、お客様の特定の環境に適したデータを確かめる必要があります。

IBM 以外の製品に関する情報は、その製品の供給者、出版物、もしくはその他の公 に利用可能なソースから入手したものです。 IBM は、それらの製品のテストは行 っておりません。したがって、他社製品に関する実行性、互換性、またはその他の 要求については確証できません。 IBM 以外の製品の性能に関する質問は、それら の製品の供給者にお願いします。

IBM の将来の方向または意向に関する記述については、予告なしに変更または撤回 される場合があり、単に目標を示しているものです。

表示されている IBM の価格は IBM が小売り価格として提示しているもので、現行 価格であり、通知なしに変更されるものです。卸価格は、異なる場合があります。

本書はプランニング目的としてのみ記述されています。記述内容は製品が使用可能 になる前に変更になる場合があります。

本書には、日常の業務処理で用いられるデータや報告書の例が含まれています。よ り具体性を与えるために、それらの例には、個人、企業、ブランド、あるいは製品 などの名前が含まれている場合があります。これらの名称はすべて架空のものであ り、名称や住所が類似する企業が実在しているとしても、それは偶然にすぎませ ん。

著作権使用許諾:

本書には、様々なオペレーティング・プラットフォームでのプログラミング手法を 例示するサンプル・アプリケーション・プログラムがソース言語で掲載されていま す。お客様は、サンプル・プログラムが書かれているオペレーティング・プラット フォームのアプリケーション・プログラミング・インターフェースに準拠したアプ リケーション・プログラムの開発、使用、販売、配布を目的として、いかなる形式 においても、IBM に対価を支払うことなくこれを複製し、改変し、配布することが できます。このサンプル・プログラムは、あらゆる条件下における完全なテストを 経ていません。従って IBM は、これらのサンプル・プログラムについて信頼性、 利便性もしくは機能性があることをほのめかしたり、保証することはできません。 これらのサンプル・プログラムは特定物として現存するままの状態で提供されるも のであり、いかなる保証も提供されません。 IBM は、お客様の当該サンプル・プ ログラムの使用から生ずるいかなる損害に対しても一切の責任を負いません。

当該のサンプル・プログラムの複製物のそれぞれ、またはそのあらゆる部分、ある いはすべての派生的創作物にも、次のように著作権表示を入れていただく必要があ ります。

© IBM 2015. このコードの一部は、IBM Corp. のサンプル・プログラムから取られ ています。 © Copyright IBM Corp. 2015.

この情報をソフトコピーでご覧になっている場合は、写真やカラーの図表は表示さ れない場合があります。

#### 商標

IBM、 IBM ロゴおよび ibm.com® は、世界の多くの国で登録された International Business Machines Corp. の商標です。他の製品名およびサービス名等は、それぞれ IBM または各社の商標である場合があります。現時点での IBM の商標リストにつ いては、 <http://www.ibm.com/legal/copytrade.shtml> の「[Copyright and trademark](http://www.ibm.com/legal/copytrade.shtml) [information](http://www.ibm.com/legal/copytrade.shtml)」をご覧ください。

Adobe、Adobe ロゴ、PostScript、PostScript ロゴは、Adobe Systems Incorporated の 米国およびその他の国における登録商標または商標です。

IT Infrastructure Library は英国 Office of Government Commerce の一部である the Central Computer and Telecommunications Agency の登録商標です。

Intel, Intel  $(\Box \Box)$ , Intel Inside, Intel Inside  $(\Box \Box)$ , Intel Centrino, Intel Centrino (ロゴ)、Celeron、 Intel Xeon、Intel SpeedStep、Itanium、および Pentium は、Intel Corporation または子会社の米国およびその他の国における商標または登録商標で す。

Linux は、Linus Torvalds の米国およびその他の国における商標です。

Microsoft、Windows、Windows NT および Windows ロゴは、Microsoft Corporation の米国およびその他の国における商標です。

ITIL は英国 Office of Government Commerce の登録商標および共同体登録商標であ って、米国特許商標庁にて登録されています。

UNIX は The Open Group の米国およびその他の国における登録商標です。

Java およびすべてのJava 関連の商標およびロゴは Oracleやその関連会社の米国およ びその他の国における商標または登録商標です。

Cell Broadband Engine, Cell/B.E は、米国およびその他の国における Sony Computer Entertainment, Inc. の商標であり、同社の許諾を受けて使用しています。

Linear Tape-Open、LTO、LTO (ロゴ)、Ultrium および Ultrium (ロゴ) は、米国およ びその他の国における HP、IBM、および Quantum の商標です。

Connect Control Center®、Connect:Direct®、Connect:Enterprise®、Gentran®, Gentran®:Basic®、Gentran:Control®、Gentran:Director®、Gentran:Plus®、 Gentran:Realtime®、Gentran:Server®、Gentran:Viewpoint®、 Sterling Commerce™、 Sterling Information Broker®、および Sterling Integrator® は、 Sterling Commerce®, Inc.、IBM Company の商標です。

![](_page_47_Picture_0.jpeg)

Printed in Japan